# Nexus 9000 Cloud Scale ASIC (Tahoe) NX-OS ELAM Ī

# تايوتحملا

ةمدقملا <u>قي بطتلل ةلباقل اقزهجأل </u> ءارجإ Nexus Tahoe ASIC ELAM ايجولوبوط <u>ذفنملاب صاخلا SrcId فرعمو ةحيرشلJو ASIC نم ققحتلI - 1 ةوطخل</u> ةيطمنلا ةدحولاب قاحلإ - 2 ةوطخلا 1 ةوطخلا نم بسانملا ASIC ددحو ELAM نيوكت عضو لخدأ - 3 ةوطخلا ELAM لغشم نيوكت - 4 ةوطخلا IP و SRC مادختساب ELAM تالغشم نييعت - 5 ةوطخلا

ELAM ليغشت ءدب - 6 ةوطخلا جئاتنلا عجار مث هليغشت مت دق كب صاخلا ELAM ناك اذإ امم دكأت - 7 ةوطخلا (2)5I)3(7.0 لبق ام OS-NX تارادصإل ELAM جئاتن ضرع VXLAN ةنمضملا ELAM: ELAM Configuration Post NX-OS 7.0(3)I7(2)

# ةمدقملا

L

نم ASIC تادحو نم ةلسلس ىلع (ANAlyzer Module جمدملا قطنملا) ELAMتردأ in order to لموت و steps لا ةقيئو اذه فحصي .جئاتنلا ريسفت ةيفيك فصتو ،ةلص تاجرخملا رثكأ يطغتو ،CloudScale 9000 Nexus Cisco

.[ELAM ىلع ةماع ةرظن](/content/en/us/support/docs/switches/nexus-7000-series-switches/116648-technote-product-00.html) ىلع لوصحلل <u>ELAM ىلء ةماع ةرظن</u> ةقيثو ىلإ عجرا :حيملت

## قيبطتلل ةلباقلا ةزهجألا

:طقف ةيلاتلاا ةزەجألا ىلء دنتسملI اذه ىف دراولI ءارجإلI قبطني

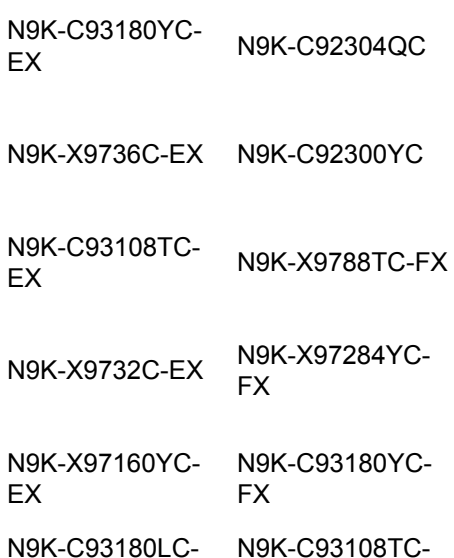

EX FX

N9K-C92160YC-X N9K-C9348GC-FXP

N9K-C9272Q N9K-X9732C-FX

N9K-C9236C N9K-C9336C-FX2

- N9K-C93240YC-FX2 N9K-C93300YC-FX2
- N9K-C9364C N9K-C9332C

#### ءارجإ Nexus Tahoe ASIC ELAM

ايجولوبوط

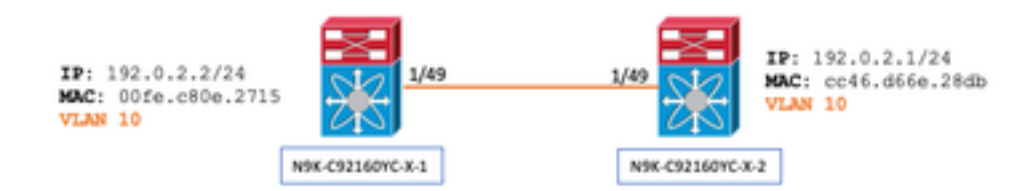

### ذفنملاب صاخلا SrcId فرعمو ةحيرشلاو ASIC نم ققحتلا - 1 ةوطخلا

N9K-C92160YC-X-2# **show hardware internal tah interface e1/49** IfIndex: 436232192 DstIndex: 5952 IfType: 26 Asic: 0 <<<<<<<<<<<<<<<<< AsicPort: 56 **SrcId: 48 <<<<<<<< Slice: 1 <<<<<<<<<** PortOnSlice: 24

# دختس| بجي :ريذحت ELAM- مادختس| بجي يونجت ELAM مادختس| بجي يونجي دو المنتجب ةد والمادخت ويفروت<br>A2D، والذ ي

1/54 ETH و 0 ةحيرشلا لثامي يذلا 1/53 ETH ،نيطبر اهل نوكي دق (PO (ذفنملا ةانق ،لاثملا ليبس ىلع دحاو تقو يف نيتلصفنم نيتيفرط نيتذفان ىلع ELAM دادعإ دعاسي نل 1. ةحيرشلا فدارت يتلا ،(0 ةحيرشلا) ىلوألا قوف بتكتس (1 ةحيرشلا لقنل) ةريخألا ةحيرشلا نأ ثيح ةفلتخملا حئارشلل .ةيفرطلا يتذفان الك ىلع ةجيتنلا سفن ىلع لوصحلاب رمألا يهتنيو

:لالخ نم نيترم تامولعملا هذه نم ققحتلا كنكمي

```
N9K-C92160YC-X-2# show system internal ethpm info interface e1/49 | i i src
   IF_STATIC_INFO: port_name=Ethernet1/49,if_index:0x1a006000,ltl=5952,slot=0,
nxos_port=192,dmod=1,dpid=56,
  unit=0,queue=65535,xbar_unitbmp=0x0,ns_pid=255,slice_num=1,port_on_slice=24,src_id=48
```
## ةيطمنلا ةدحولاب قاحلإ - 2 ةوطخلا

```
N9K-C92160YC-X-2# attach mod 1
1 ةوطخلا نم بسانملا ASIC ددحو ELAM نيوكت عضو لخدأ - 3 ةوطخلا
```
module-1# **debug platform internal tah elam asic 0** ELAM لغشم نيوكت - 4 ةوطخلا

طقتلا نوكي نأ قفدتال/طبرلا ىلء اقبط انه تننيء عىطتسي تنأ رايخ ريثك كانه :ةظحالم

module-1(TAH-elam)# **trigger init asic 0 slice 1 lu-a2d 1 in-select 6 out-select 0 use-src-id 48**

#### : حيملت

- نل جورخل| ةحيرش ىلع ELAM نإف ،ASIC سفن ىلع قفـلتخم حئارش ىلع جورخل|و لـوخدل| ذفـانم تـناك اذإ .ELAM زواجتت فوس يلاتلابو جورخلا ةحيرش ىلع LUX لتك ربع رمت نل ةمزحلا نأل ةرداصلا ةمزحلا طقتلي
- u-a2d 1 ل 1 du-a2d مادختسإ متيو ،ةجيتنلI ىلع دانزلI دمتعي ثيح ةيسكعلIu-A2d 0 ل U-A2d 0 مادختسإ متي ةمزحلا تامس ىلع دانزلا دمتعي ثيح
- يجراخلا ديدحتـلل 0 و يلخادلا ديدحتـلل 6 امئاد مدختسأ ●

ديزم ىلع لوصحلل 64106<mark>CSCvd64106 عج</mark>ار - لوحملا ليطعت ىلإ يدؤي دق اذه نأل lu-a2d دعب 0 مدختست ال :ريذحت لۍصافتال نم

### IP و SRC مادختساب ELAM تالغشم نييعت - 5 ةوطخلا

:هاندأ حضوم وه امك 192.0.2.1 وه ةهجولا IP و 192.0.2.2 وه انب صاخلا ردصملا IP ،لاثملا اذه يف

module-1(TAH-elam-insel6)# **reset** module-1(TAH-elam-insel6)# **set outer ipv4 dst\_ip 192.0.2.1 src\_ip 192.0.2.2** وأ اهليءغشت مدع يف بٻستي نأ نكميو ELAMs لالخ دوسيس "set" رمأك "طبض ةداعإ" نأ نم دكأت :ةظحالم .ةعقوتم ريغ لوقح ىلع اهليغشت

ELAM ليغشت ءدب - 6 ةوطخلا

GBL\_C++: [MSG] Inside tahusd\_elam\_wrapper\_init GBL\_C++: [MSG] tahusd\_elam\_wrapper\_enable:7e:asic type 5 inst 0 slice 1 a\_to\_d 1 GBL\_C++: [MSG] - writing data=0x00000000000000000000000000000000000000000000000000000000000000000000000000000000000000000 00000000000000000000000000001FD901C4E2A000000000000000000000200000000000000000000000000000000000 0000000000000000000030001 GBL C++: [MSG] - writing mask=0x00000000000000000000000000000000000000000000000000000000000000000000000000000000000000000

000000000000000000000000001FFFFFFFFFFFE000000000000000000000380000000000000000000000000000000000 00000000000000000001FF001

## جئاتنلا عجار مث هليغشت مت دق كب صاخلا ELAM ناك اذإ امم دكأت - 7 ةوطخلا

### تنك اذإ .هاندأ حضوم وه امك ELAM ريرقت نم ةرصتخم ةخسن كانه ،هدعب امو (2)5I)3(7.0 OS-NX نم اءدب :ةظحالم ."...ELAM جئاتن ضرع" مسق يف رمتساف ،(2)5I)3(-7.0pre ليغشتب موقت

module-1(TAH-elam-insel6)# **report**

```
SUGARBOWL ELAM REPORT SUMMARY
slot - 1, asic - 1, slice - 1
============================
```

```
Incoming Interface: Eth1/49
Src Idx : 0xd, Src BD : 10
Outgoing Interface Info: dmod 1, dpid 14
Dst Idx : 0x602, Dst BD : 10
```

```
Packet Type: IPv4
```

```
Dst MAC address: CC:46:D6:6E:28:DB Src MAC address: 00:FE:C8:0E:27:15
```
.1q Tag0 VLAN: 10, cos = 0x0

```
Dst IPv4 address: 192.0.2.1 Src IPv4 address: 192.0.2.2
```

```
Ver = 4, DSCP = 0, Don't Fragment = 0Proto = 1, TTL = 64, More Fragments = 0
Hdr len = 20, Pkt len = 84, Checksum = 0x667fL4 Protocol : 1
ICMP type : 0
ICMP code : 0
Drop Info:
----------
LUA:
LUB:
LUC:
LUD:
Final Drops:
```
- اذه .قحاللI مسقلI يف ةفوصوم اليصفت رثكi ةجيتن "**ريرقتالI ليصافت**" رماوالI رطس ةهجاو كل رفوتس .مدقأل| تارادصإل| ىلء ىضارتفال| جرخمل| وه اضيأ
- ل. التي المجموع الله عن المساب مي المسلم الله عنه الله عليه المسلمين المعنى المعنى المعالم المسلم المسلم الله ا ةيلخاد show hardware ex/y | يآ فين"
- ةيطمنلا ةدحول| تامولعم راهظإ مادختساب اذه نم ققحتل| نكمي .نراق جرخمل| ىل| لثامي dpid و dmod ل| "ةصوب | Y/EX لكش ىلع ماظنلل ةيلخادلا

.dpid/dmod ةحص نم ققحتلل "mapping hardware interface show مادختسإ نكمي ،كلذ ىلإ ةفاضإلابو ● :تاظحالم

لقحلا وه **"يئاهنلا طاقسإل"** لقح نإف ،لعفالاب اهطاقسإ متي ةمزحلا تناك اذإ ام ديكأتب رمأل<sub>ا</sub> قلعتي امدنع 1. ،LUA/B/C/D لثم ىرخأ لوقح يف ةيمرم تاءانثتسإ ىرت دق امنيب ،رخآ ىنعمب .رابتعال\ نيعب مذخأ بجي يذلا **ديحول!** .(ةجاحلا بسح TAC عم شقان) ةيانعب جارخإلI اذه ةعجارم ىجري .ةمزحلI طاقسإ متي هنأ *ةرورضلاب ينءي ال* كلذ *نإف* 

**ليصافت**) sup\_hit تامالع ةعومجم (CPU) ةيزكرملI ةجلاعملI ةدحو ىلإ اهؤاقتنI متي يتلI رورملI ةكرحل رفوتتس .2 ريرقتلا | GREP sup\_hit).

- show system internal access-list sup-redirect-stats مادختساب ببسلا زيمرت كف كنكمي SUP سرهف ةقباطمو "all
- اقفو (show system routing mode) حيحصلI **ماظنلI ميجوت عضو** نيوكت نم دكات قب طنري ال [VXLAN تاكبش رشن تارابتعا](/content/en/us/td/docs/switches/datacenter/nexus9000/sw/7-x/vxlan/configuration/guide/b_Cisco_Nexus_9000_Series_NX-OS_VXLAN_Configuration_Guide_7x/b_Cisco_Nexus_9000_Series_NX-OS_VXLAN_Configuration_Guide_7x_chapter_011.html#concept_997A845FB8FC43908F3A833652D02B7B) يف ةقثوملا دويقلاو ةيهيجوتلا ئدابملل ت ميجوت عضو" (2)15(3)7.0) رادصإلI يلء "template-vxlan-scale ماظنلI هي وت عضوا Cisco NX-OS رادصإلا عم نارتقالاب EVPN BGP VXLAN ةكبش مادختسإ دنع.ثدحألا تارادصإلاو :ماظنلا هيجوت عضو" دوجو مزلي ،Cisco نم (1)5I)3(7.0 رادصإلا OS-NX وأ (x(4I)3(7.0 template-vxlan-scale" ىلع تاصنم ةزهجألا ةيلاتلا:تالوحملا Cisco Nexus 9300-EX هيجوت عضو" رييغت بلطتيEX9700-X طخ تاقاطب عم 9500 Nexus Cisco تالوحمSwitches .لوحملا ليمحت ةداعإ "ماظنلا

```
:ةيزكرملا ةجلاعملا ةدحو ريثأت هجاوت يتلا رورملا ةكرح ىلع لاثم
```

```
module-1(TAH-elam-insel6)# report
SUGARBOWL ELAM REPORT SUMMARY
=============================
Incoming Interface: Eth1/3
Src Idx : 0x9, Src BD : 23
Outgoing Interface Info: dmod 1, dpid 72
Dst Idx : 0x601, Dst BD : 802
Packet Type: IPv4
Dst MAC address: B0:8B:CF:A3:D0:4B
Src MAC address: 00:10:DB:FF:10:00
.1q Tag0 VLAN: 23, cos = 0x0Dst IPv4 address: 192.0.2.1
Src IPv4 address: 192.0.2.2
Ver = 4, DSCP = 2, Don't Fragment = 1
Proto = 6, TTL = 49, More Fragments = 0
Hdr len = 20, Pkt len = 60, Checksum = 0x63c3L4 Protocol : 6
TCP Dst Port : 80
TCP Src Port : 46340
Sup hit: 1, Sup Idx : 2720 <<---- CPU punt, use below CLI to resolve the meaning of Sup Idx
Drop Info:
----------
T.TTA:
LUB:
LUC:
T.TID:
Final Drops:
# show system internal access-list sup-redirect-stats all | grep 2720 2720 copp-system-p-acl-
```
(2)5I)3(7.0 لبق ام OS-NX تارادصإل ELAM جئاتن ضرع

http 63

#### ؟q1dot سأر ىلع اذه يوتحي له +

module-1(TAH-elam-insel6)# **report | grep pr\_lu\_vec\_l2v.qtag0** GBL\_C++: [MSG] pr\_lu\_vec\_l2v.qtag0\_vld: **0x1 << dot1q yes? 0x1** GBL\_C++: [MSG] pr\_lu\_vec\_l2v.qtag0\_cos: 0x0 GBL\_C++: [MSG] pr\_lu\_vec\_l2v.qtag0\_de: 0x0 GBL\_C++: [MSG] pr\_lu\_vec\_l2v.qtag0\_vlan: 0xA **<< VL 10** :VLAN ةكبش صحف +

```
module-1(TAH-elam-insel6)# report | grep -1 fpx_lookup_vec.lkup.macsakey.key.fid
GBL_C++: [MSG] fpx_lookup_vec.lkup.macsakey.key.vld: 0x1
GBL_C++: [MSG] fpx_lookup_vec.lkup.macsakey.key.fid_type: 0x0
GBL_C++: [MSG] fpx_lookup_vec.lkup.macsakey.key.fid_vld: 0x0
GBL_C++: [MSG] fpx_lookup_vec.lkup.macsakey.key.fid: 0xA << dec 0xa = VL 10
GBL_C++: [MSG] fpx_lookup_vec.lkup.macsakey.key.mac: 0xFEC80E2715
:(كلذك ةقباسلا ةوطخلا يف اذه ةيؤر لعفلاب كنكمي) MAC SRC صحف +
```
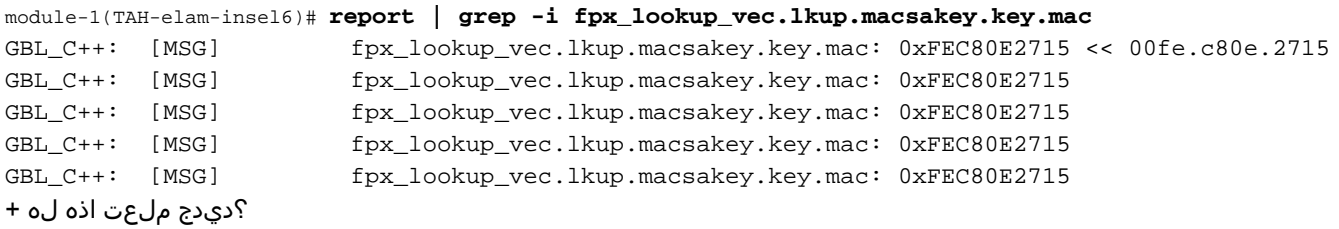

module-1(TAH-elam-insel6)# **report | grep -1 fpx\_lookup\_vec.sa\_notify\_info** GBL\_C++: [MSG] fpx\_lookup\_vec.lkup.ptvec.misc1.tcp\_flags: 0x0 GBL C++: [MSG] fpx lookup\_vec.sa\_notify\_info: 0x5200000C060 **GBL\_C++: [MSG] fpx\_lookup\_vec.sa\_notify\_info.enable: 0x0 << This will be set to 0x1 for learning to happen** GBL\_C++: [MSG] fpx\_lookup\_vec.sa\_notify\_info.conv\_learn\_only: 0x0

:IP DST و SRC نم ققحتلا +

module-1(TAH-elam-insel6)# r**eport | grep vec\_l3v.ip.\*a** GBL\_C++: [MSG] pr\_lu\_vec\_l3v.ip.da: 0x00000000000000000c0000201 << DST IP: 192.0.2.1 GBL\_C++: [MSG] pr\_lu\_vec\_l3v.ip.sa: 0x00000000000000000c0000202 << SRC IP: 192.0.2.2

:id\_src لاخدإ نم ققحتلا +

module-1(TAH-elam-insel6)# **report | egrep SRC** GBL\_C++: [MSG] SRCID: 0x30

module-1(TAH-elam-insel6)# **report | grep vec.ihdr.ieth.hdr.src\_idx** GBL\_C++: [MSG] lurw\_vec.ihdr.ieth.hdr.src\_idx: 0xA9 << sh hardware internal tah int e1/49 | i i niv\_idx

```
:يلي امك ودبتسف ،ELAM ليغشت متي مل اذإ +
```
module-1(TAH-elam-insel6)# **report** GBL\_C++: [MSG] tahusd\_elam\_wrapper\_report:27d:asic type 5 inst 0 slice 1 a\_to\_d 1 insel 6 outsel 0 GBL\_C++: [MSG] Inside tahusd\_elam\_wrapper\_dav\_report **GBL\_C++: [MSG] ELAM not yet triggered** <<<<<<

#### VXLAN ةنمضملا ELAM:

عجار - يجراخلا سأرلا نم الدب يلخادلا سأرلا ىلع ELAM ليغشت مزلي ،VXLAN مزح نيمضت متيس هنأل ارظن :ARP راطإل هاندأ لاثملا

module-1# **debug platform internal tah elam asic 0** module-1(TAH-elam)# **trigger init asic 0 slice 1 in-select 7 out-select 0 use-src-id 48** module-1(TAH-elam-insel7)# **reset** module-1(TAH-elam-insel7)# **set inner arp source-ip-addr 192.0.2.2 target-ip-addr 192.0.2.1** module-1(TAH-elam-insel7)# **start** module-1(TAH-elam-insel7)# **report**

#### ELAM Configuration Post NX-OS 7.0(3)I7(2)

ليغشتلا ليهستل ةحيرشلا مقر وأ ASIC ديدحت نود ماع لكشب نآلا ELAM ليغشت نكمي ،(2)7I)3(7.0 OS-NX دعب :يلاتلا لاثملا رظنا -

Nexus-9K# **debug platform internal tah elam** Nexus-9K(TAH-elam)# **trigger init** Nexus-9K(TAH-elam-insel6)# **reset** Nexus-9K(TAH-elam-insel6)# **set outer ipv4 dst\_ip 192.0.2.1 src\_ip 192.0.2.2** Nexus-9K(TAH-elam-insel6)# **start** Nexus-9K(TAH-elam-insel6)# **report**

ةمجرتلا هذه لوح

ةي الآلال تاين تان تان تان ان الماساب دنت الأمانية عام الثانية التالية تم ملابات أولان أعيمته من معت $\cup$  معدد عامل من من ميدة تاريما $\cup$ والم ميدين في عيمرية أن على مي امك ققيقا الأفال المعان المعالم في الأقال في الأفاق التي توكير المالم الما Cisco يلخت .فرتحم مجرتم اهمدقي يتلا ةيفارتحالا ةمجرتلا عم لاحلا وه ىل| اًمئاد عوجرلاب يصوُتو تامجرتلl مذه ققد نع امتيلوئسم Systems ارامستناه انالانهاني إنهاني للسابلة طربة متوقيا.